## Konfigurieren der WPS-Einstellungen auf der RV110W

## Ziel

Wi-Fi Protected Setup (WPS) ist eine schnelle Methode zum Aufbau eines sicheren Wireless-Netzwerks. In diesem Artikel wird erläutert, wie Sie die WPS-Einstellungen auf dem RV110W konfigurieren.

## Anwendbare Geräte

·RV110W

## **Verfahrensschritte**

Schritt 1: Wählen Sie mit dem Router-Konfigurationsprogramm Wireless > WPS aus.

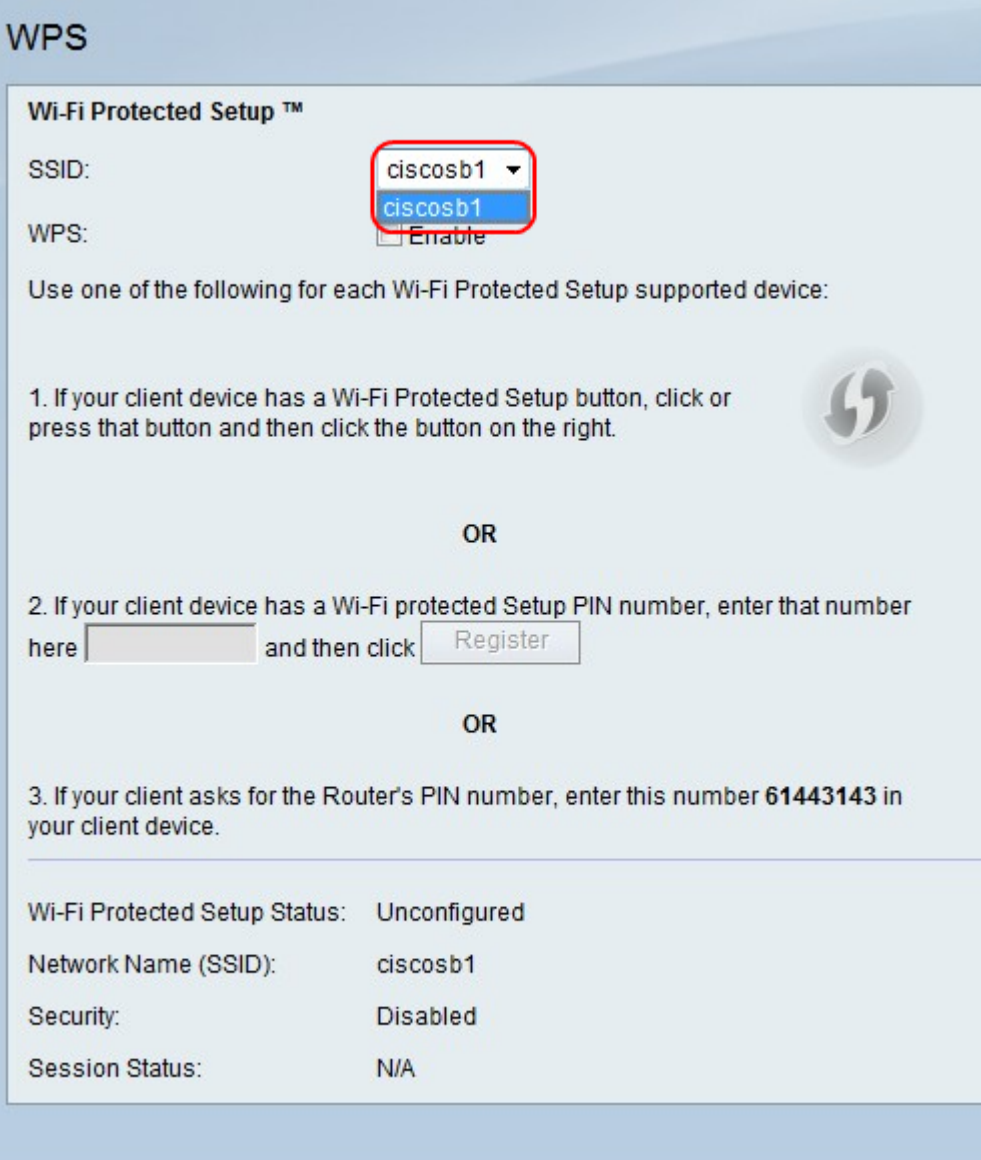

angewendet werden soll.

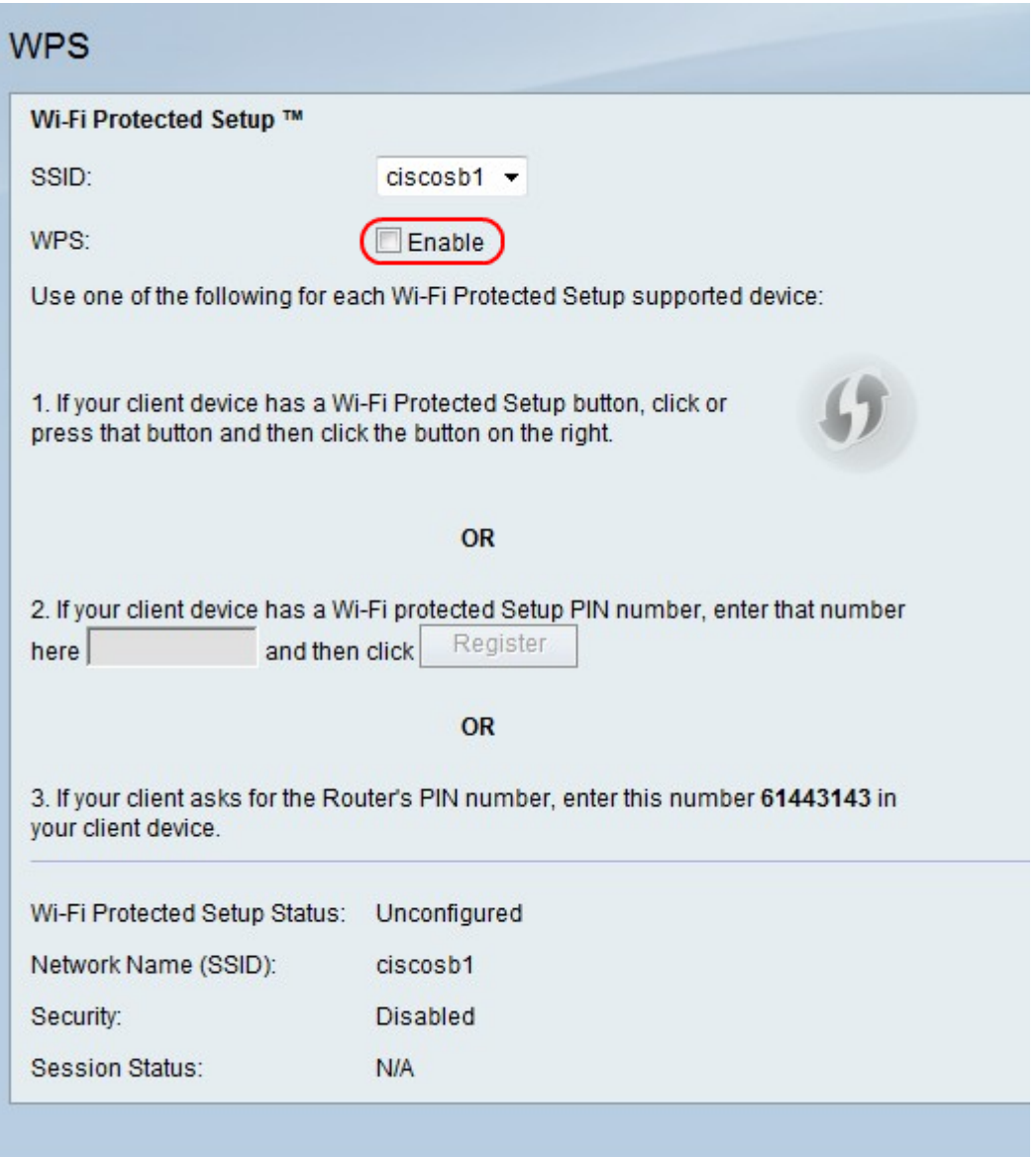

Schritt 3: Aktivieren Sie rechts neben WPS das Kontrollkästchen Aktivieren, um die WPS-Einstellungen zu aktivieren.

Schritt 4: Führen Sie eine der drei Optionen aus, um dem Netzwerk ein Client-Gerät hinzuzufügen.

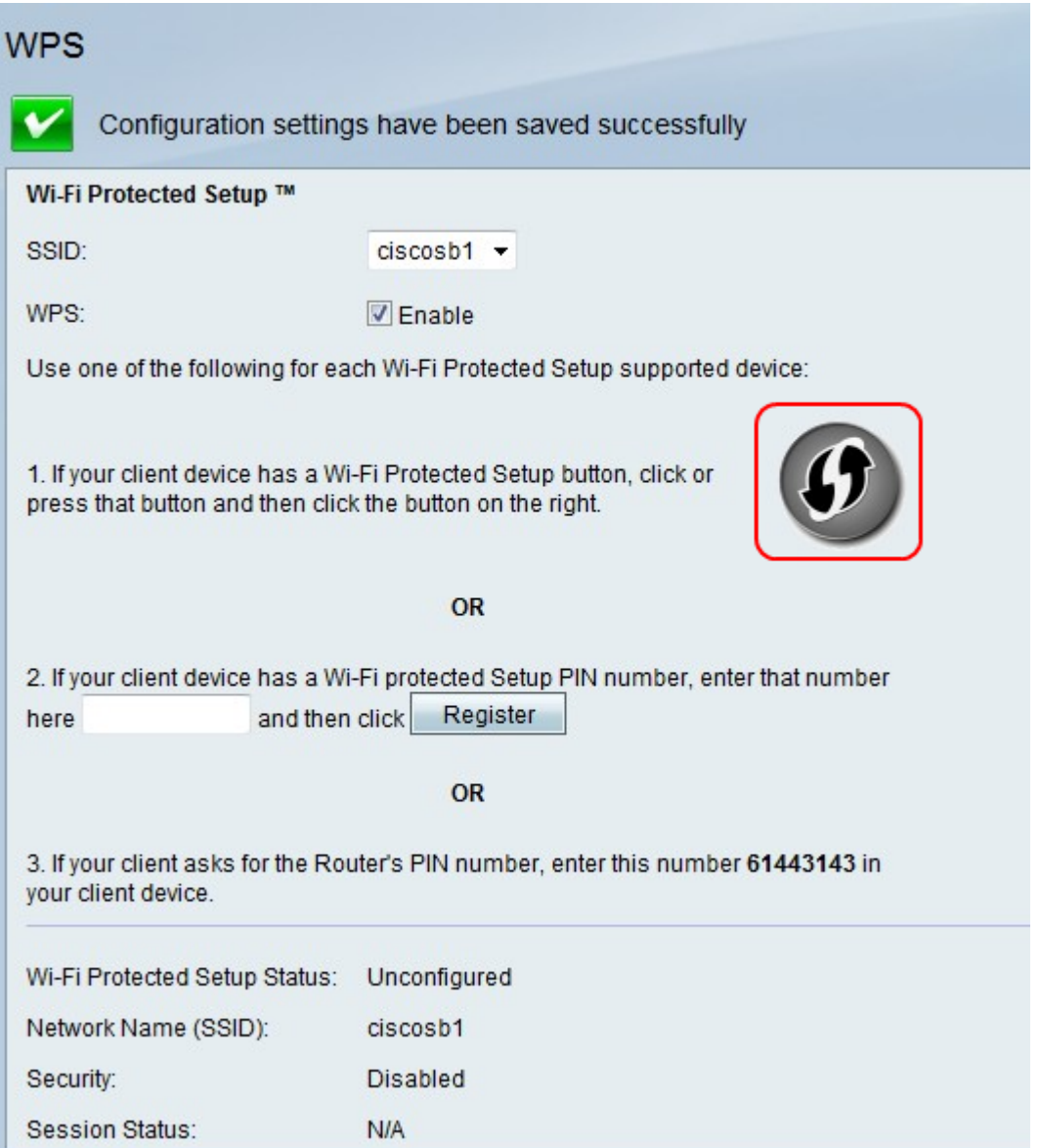

·Option 1. Wenn der Client über eine WPS-Taste verfügt, drücken Sie die Taste. Klicken Sie auf das WPS-Symbol.

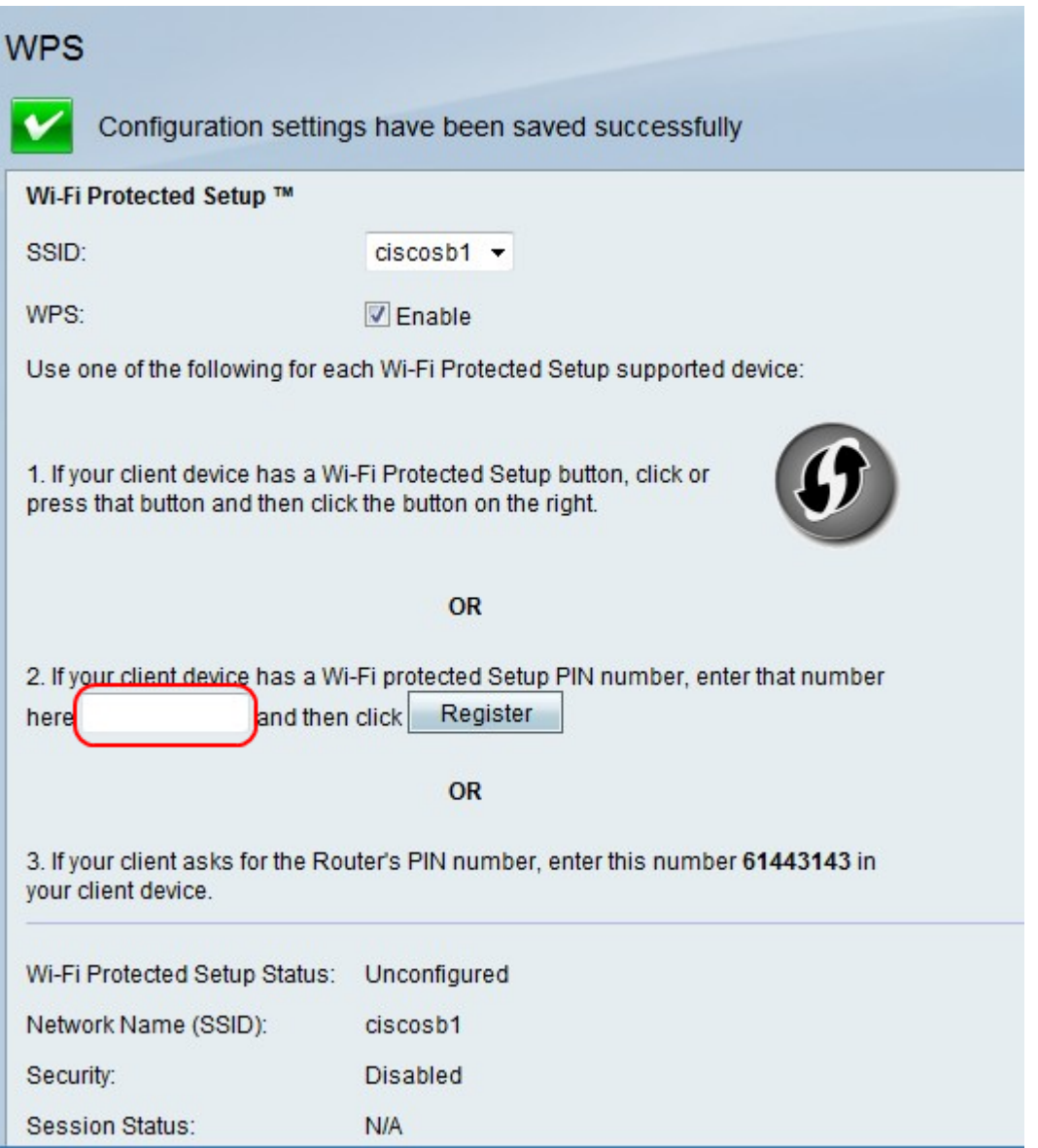

·Option 2. Wenn das Client-Gerät über eine WPS-PIN-Nummer verfügt, geben Sie die PIN-Nummer in das Feld in das Feld Option 2 ein. Klicken Sie auf Registrieren.

·Option 3. Der Client fordert die PIN-Nummer des Routers an. Der Client gibt die Nummer 61443143 im Client-Gerät ein.